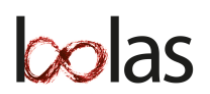

## **Fasering van het profielwerkstuk**

BOLAS biedt een project- en onderzoeksomgeving waarmee (intern en extern) samengewerkt kan worden bij het zoeken, vinden en delen van (wetenschappelijke) bronnen die met de referentietool van bolas worden opgeslagen. Hier vind je alle [functionaliteiten](https://bolas.nl/hulpmiddelen/) van het programma.

- 1. Activeer je account (na ontvangst van attenderingsmail) of wissel de ontvangen vouchercode in op [https://mijn.bolas.nl/redeem.](https://mijn.bolas.nl/redeem) Vul je gegevens in en maak vervolgens het account aan. Gebruik bij voorkeur de browsers Google Chrome of Edge.
- 2. Download de bolasknop (voor [Chrome, Edge](https://chrome.google.com/webstore/detail/bolas-knop/nljkbkanmkicidcgljodbbbdhckibkpp) en [Firefox\)](https://mijn.bolas.nl/download/bolas_knop.xpi) en sla met één klik *iedere* bron op.
- 3. Start een [nieuw project:](https://bolas.nl/project-starten/)
	- Bij het aanmaken van een nieuw project wordt gevraagd naar: het onderwerp/thema, je evt. maatje(s) en het vakgebied waarbinnen je het PWS schrijft. Je kunt daarnaast ook je (voorlopige) vraagstelling en passende deelvragen vermelden (als je die al hebt). Wanneer je coach/docent ook een bolasaccount heeft, kun je hem/haar als begeleider toevoegen.
	- Tip de projectleider kan altijd de eerder ingevoerde [projectgegevens](https://bolas.nl/project-aanpassen/) aanpassen of verwijderen. Je kunt hier het overzicht van de [projectrollen](https://bolas.nl/projectrollen/) en rechten van de gebruikers vinden
- 4. Maak binnen je bolasproject een extra [projectmap](https://bolas.nl/projectmap-aanmaken/) aan waarbinnen je de Worddocumenten (bij gebruik van Office365) of Google Docs bewaart. Eventueel kun je die map koppelen aan een documentenmap op Google Drive of Onedrive.
	- Tip Noteer je bronnen vanaf het eerste begin al volgens [de APA-richtlijnen.](https://bolas.nl/tag/apa-verwijzing/) Elk type bron (artikel, boek, krant etc.) heeft een eigen notatie. Wel worden telkens dezelfde gegevens gevraagd, t.w.: auteur(s), publicatiedatum/-jaar, titel- en vindplaatsgegevens.

Bij Worddocumenten of Google Docs kun je aangeven dat je ze niet wilt opnemen in de bronnenlijst (klik bij het [bronnenoverzicht](https://mijn.bolas.nl/project?tab=links) op REF. Vink (rechtsonder) de optie 'niet opnemen in bronnenlijst' aan en sla de wijziging op). Herhaal dit bij iedere bron die je niet in je bibliografie wilt opnemen.

- 5. Neem de scoringsrubriek [van Van Helvoort](https://hbo-kennisbank.nl/details/sharekit_hh:oai:surfsharekit.nl:b5073cd8-ea42-43e9-8798-cd481b41e4e2?q=Achtergrond+artikel+voor++InformatieProfessional+okt.+2009) voor onderzoeks-/informatievaardigheden door en geef bij ieder item een score aan (zelfbeoordeling). Geef daarna in maximaal vijf zinnen aan welke van de genoemde (informatie)vaardigheden je verder wilt ontwikkelen.
- 6. Voer een eerste literatuurverkenning, daarna voorlopige formulering van de hoofd- en deelvragen & hypothese & eerste globale onderzoeksopzet, incl. planning (zie voorbeeld van een [Plan van Aanpak\)](https://bolas.nl/category/onderzoeksaanpak/plan-van-aanpak/). Maak bij je literatuuroriëntatie gebruik van [databanken.](https://bolas.nl/category/databanken/)

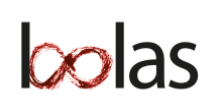

- 7. Bespreking resultaten (1-6) met je begeleider **feedbackmoment 1** rond het ingeleverde Plan van Aanpak. Maak vooraf heldere afspraken met je begeleider over de aanlevering van de stukken. Heeft hij/zij toegang tot aangemaakte documentenmap binnen bolas of worden relevante stukken per mail of ELO aangeleverd?
	- Plan van aanpak (zie format bij punt 6) met hoofd- en deelvragen, doelstellingen, onderzoeksaanpak en planning.
	- [Download de projectrapportage.](https://bolas.nl/projectrapportage/) Check voor het downloaden zorgvuldig of de ingevulde gegevens compleet zijn (titel, projectleider, -medewerker(s), begeleiders, vraagstelling + deelvragen, zoektermen, zoekstatistieken (verdeling activiteiten). Opgeslagen projectdatabanken en -bronnen uit literatuuroriëntatie vlg. APA-richtlijnen, evt. beperkte zoekgeschiedenis etc.
	- Zelfbeoordelingen van projectmedewerkers aan de hand van het formulier van Jos van Helvoort + ontwikkelpunten.
- 8. Plan en maak tijd voor: literatuuroriëntatie, verwerken feedback + uitwerken & verbeteren van de onderzoeksopzet (incl. beschrijving en verantwoording type onderzoek & gekozen dataverzamelingsmethoden - overwegingen over & proactief acteren op de betrouwbaarheid en validiteit van het onderzoeksinstrument) + planning. Starten met de systematische verzameling van onderzoeksdata.

Maak afspraken over de wijze van oplevering van een eerste versie van de hoofdstukindeling/uitwerking en globale inhoud van het onderzoeksverslag (inclusief verwerkte feedback op Plan van Aanpak). [Download de projectrapportage](https://bolas.nl/projectrapportage/) ter informatie van je begeleider.

- 9. Bespreek je inhoudelijke resultaten met je begeleider + procesaspecten onder  $(8) \rightarrow$ feedbackmoment 2
- 10. Maak tijd voor het verwerken van de begeleidersfeedback 2 (zie punt 9), verder werken aan verzameling, verwerking/ analyse en de beschrijving van de resultaten. Uitwerken van een eerste versie van het onderzoeksverslag met aandacht voor vier hoofdonderdelen: inleiding met beschrijving en verantwoording van de werkwijze (1), resultaten ofwel het betoog (uitwerking van de deelvragen) (2), discussie, conclusie, aanbeveling, evaluatie en literatuurlijst (3), bijlagen waaronder de gebruikte onderzoeksinstrumenten, en evt. de ruwe data (uitwerking interviews of andere, meer kwantitatieve, data) (4).
- 11. Bespreek je resultaten onder (10) met je begeleider: de opgeleverde eerste ruwe versie van het verslag – >feedbackmoment 3.
- 12. Maak tijd voor de verwerking van de feedback en het opleveren van de conceptversie + afspraken vastleggen voor eindverslag en presentatie -> feedbackmoment 4.